# Get the Mobile CANVAS App FOR ANDROID DEVICE

### **Open App Store** 1.

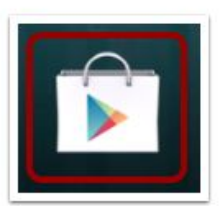

Open your Android device and tap the Play Store icon.

#### 2. **Open Search**

3.

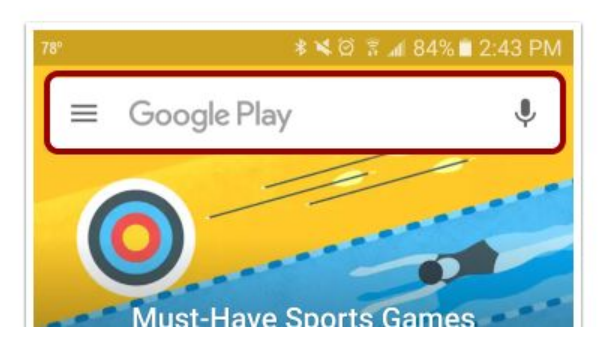

## **Search for App**

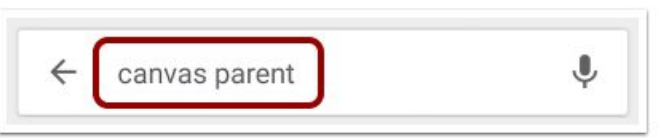

In the search field, type Canvas Parent. Tap the full name when it appears.

#### 4. GET  $\alpha$ 5. **@parent**  $\overline{\mathbb{Q}}$ **INSTALL**  $\leftarrow$ canvas parent 国  $\vdots$ **Canvas Parent Canvas Parent** Instructure ↓ Instructure ↓ E Everyone FREE **INSTALL** Tap the name of the app. Similar

**Install App**